### **Solution**

## **Building a WAF with Open-Source ModSecurity**

**Issue** 1.0.0 **Date** 2023-04-25

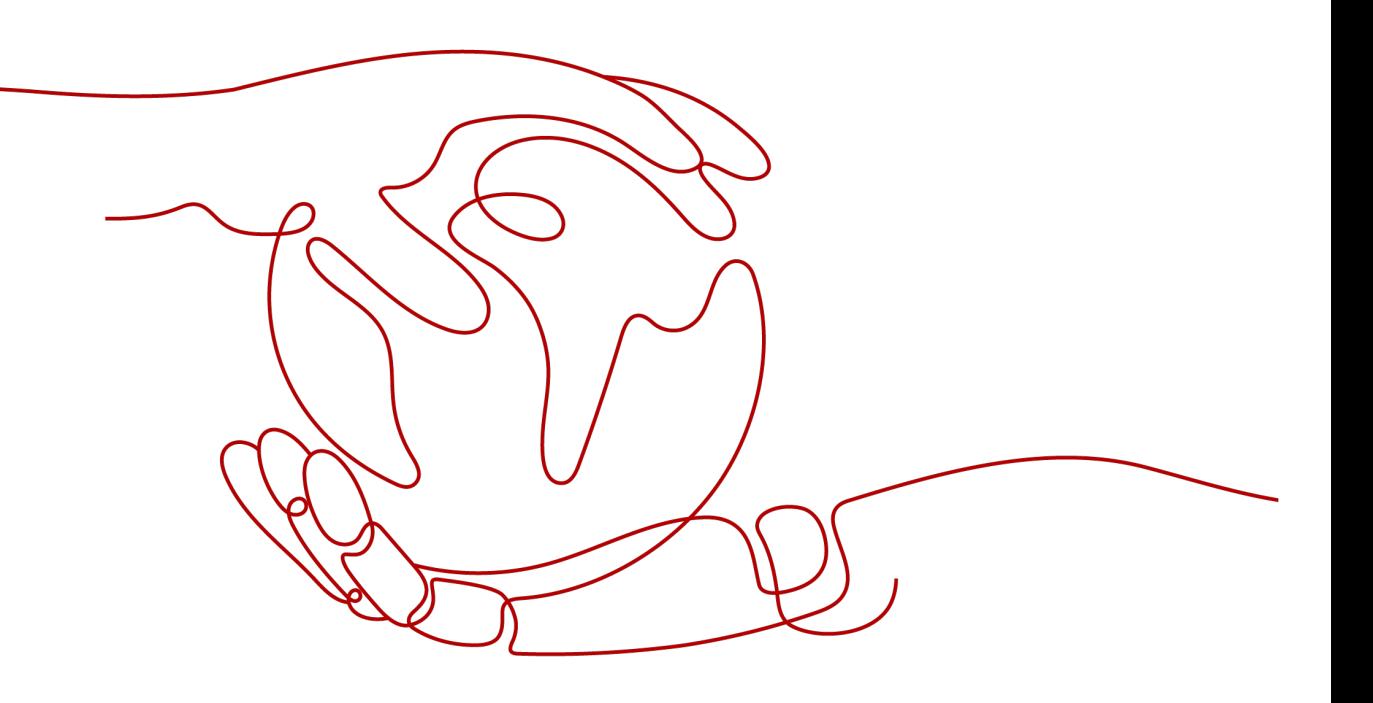

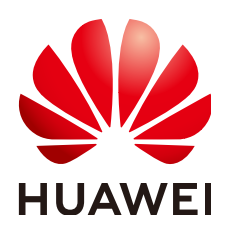

**HUAWEI TECHNOLOGIES CO., LTD.**

#### **Copyright © Huawei Technologies Co., Ltd. 2023. All rights reserved.**

No part of this document may be reproduced or transmitted in any form or by any means without prior written consent of Huawei Technologies Co., Ltd.

#### **Trademarks and Permissions**

**ND** HUAWEI and other Huawei trademarks are trademarks of Huawei Technologies Co., Ltd. All other trademarks and trade names mentioned in this document are the property of their respective holders.

#### **Notice**

The purchased products, services and features are stipulated by the contract made between Huawei and the customer. All or part of the products, services and features described in this document may not be within the purchase scope or the usage scope. Unless otherwise specified in the contract, all statements, information, and recommendations in this document are provided "AS IS" without warranties, guarantees or representations of any kind, either express or implied.

The information in this document is subject to change without notice. Every effort has been made in the preparation of this document to ensure accuracy of the contents, but all statements, information, and recommendations in this document do not constitute a warranty of any kind, express or implied.

## **Contents**

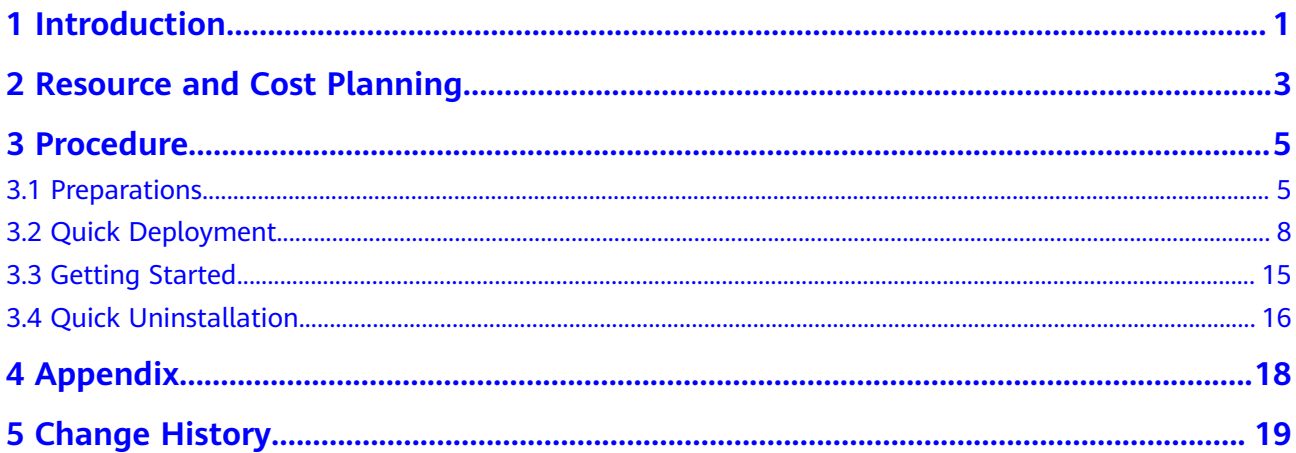

## **1 Introduction**

#### <span id="page-3-0"></span>**Application Scenarios**

This solution helps you deploy a web application firewall (WAF) on Huawei Cloud ECSs in just a few clicks with open-source software ModSecurity. Combining with the flexibility and efficiency of Nginx, this solution can significantly enhance your web security. ModSecurity is an open-source cross-platform web application firewall (WAF). It can protect websites by checking the data received and sent by web servers.

#### **Solution Architecture**

This solution uses the open-source ModSecurity software to establish a WAF on Huawei Cloud ECSs. The following figure shows the deployment architecture.

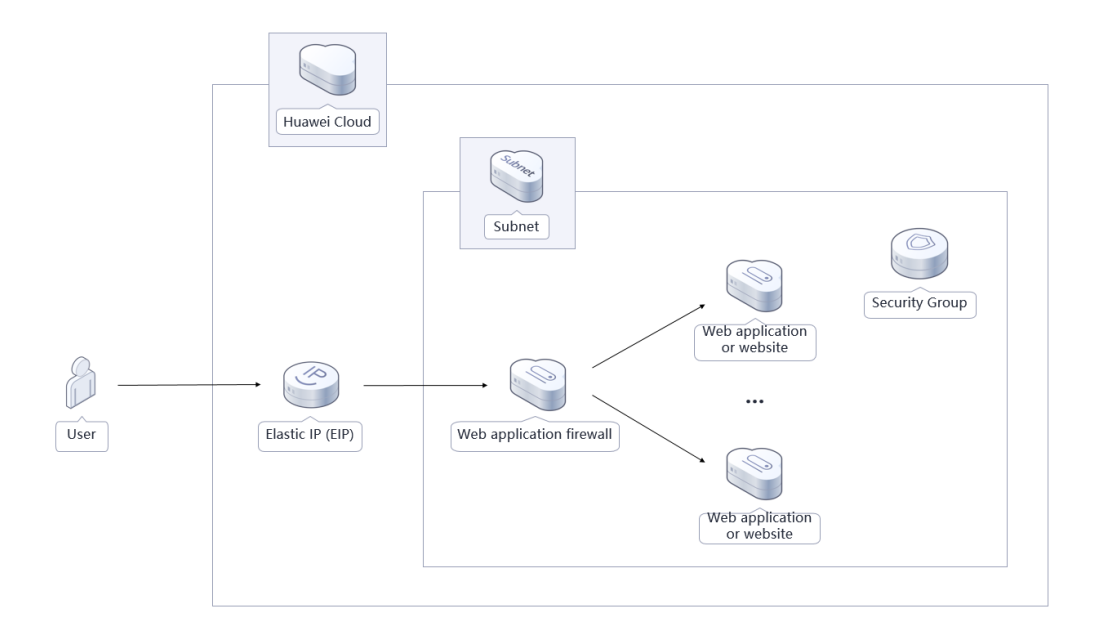

**Figure 1-1** Solution architecture

#### This solution will:

- Create a Linux ECS, which is used for setting up a Web Application Firewall (WAF) and installing Nginx.
- Install and configure Nginx on a Linux ECS to balance workloads.
- Install and configure ModSecurity on a Linux ECS to provide WAF capabilities.
- Create an EIP and bind it to a server so that the server can access the Internet and be accessed from the Internet.

#### **Advantages**

Cost-effectiveness

Huawei Cloud ECSs provide ultimate performance at competitive prices. You can build a custom WAF on ECSs with open-source ModSecurity.

• Quick deployment

You can create ECSs and install a WAF on them in just a few clicks.

Open source and customization This solution is open-source and free for commercial use. You can also make custom development based on source code.

#### **Constraints**

- Before you start, ensure that you have an account with Huawei Cloud and your account is not in arrears or frozen. You can estimate the total price according to **[Table 2-1](#page-5-0)**.
- Ensure that you have created a VPC, a subnet, a security group, and service ECSs.

## <span id="page-5-0"></span>**2 Resource and Cost Planning**

This solution will deploy the resources listed in the following table. The costs are only estimates and may differ from the final prices. For details, see **[Pricing](https://www.huaweicloud.com/intl/en-us/pricing/index.html#/ecs) [Details](https://www.huaweicloud.com/intl/en-us/pricing/index.html#/ecs)**.

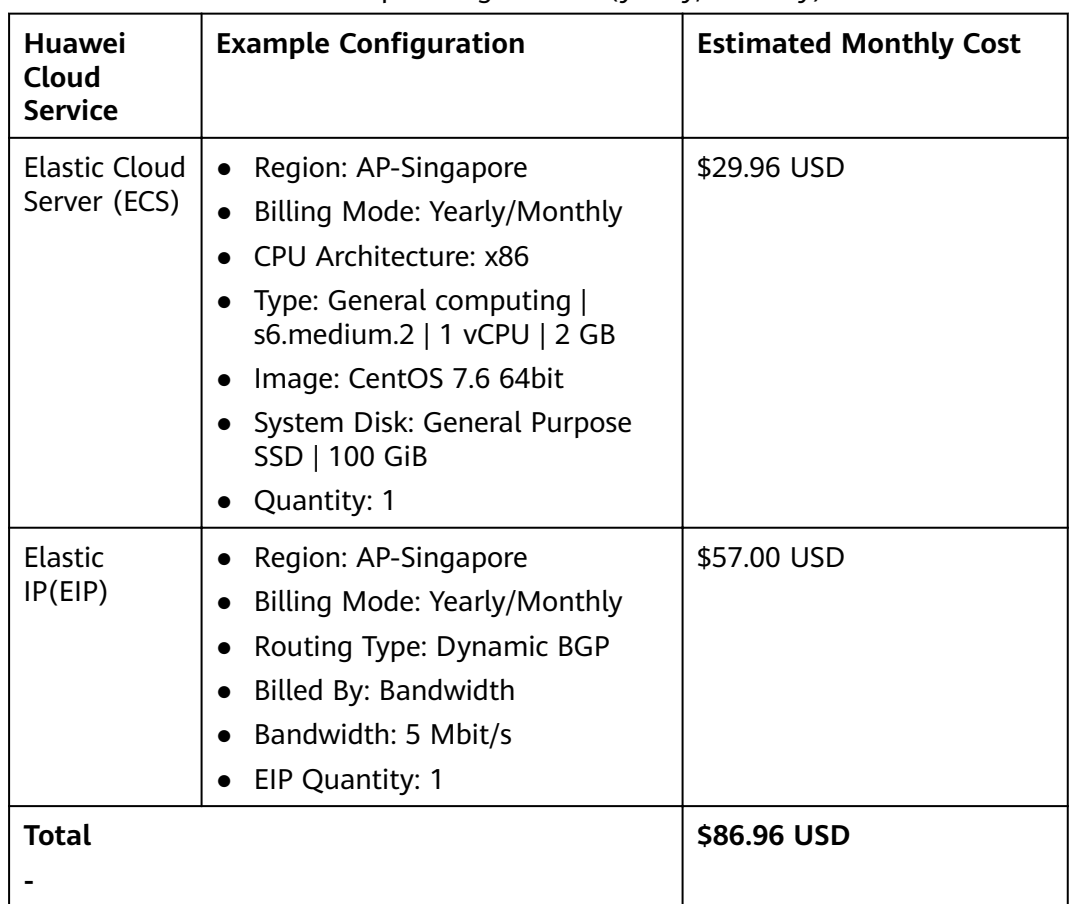

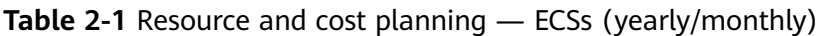

| <b>Huawei</b><br>Cloud<br><b>Service</b> | <b>Example Configuration</b>                                                                                                    | <b>Estimated Monthly Cost</b>                |
|------------------------------------------|----------------------------------------------------------------------------------------------------|----------------------------------------------|
| Elastic Cloud<br>Server (ECS)            | Pay-per-use: \$0.05 USD/hour<br>Region: AP-Singapore<br>Billing Mode: Yearly/Monthly<br>$\bullet$<br>CPU Architecture: x86<br>Type: General computing  <br>s6.medium.2   1 vCPU   2 GB<br>Image: CentOS 7.6 64bit<br>System Disk: General Purpose<br>SSD   100 GiB<br>Quantity: 1 | $$0.05$ USD* 24 * 30 = \$36.0<br><b>USD</b>  |
| Elastic IP<br>(EIP)                      | Pay-per-use: \$0.13 USD/<br>5MBit/s/hour<br>Region: AP-Singapore<br>Billing Mode: Pay-per-use<br>Routing Type: Dynamic BGP<br>Billed By: Bandwidth<br>Bandwidth: 5 Mbit/s<br>EIP Quantity: 1                                                                                      | $$0.13$ USD * 24 * 30 = \$93.6<br><b>USD</b> |
| Total                                    |                                                                                                    | \$129.6 USD                                  |

**Table 2-2** Resource and Cost Planning — ECSs (Pay-per-use)

## **3 Procedure**

- <span id="page-7-0"></span>3.1 Preparations
- [3.2 Quick Deployment](#page-10-0)
- [3.3 Getting Started](#page-17-0)
- [3.4 Quick Uninstallation](#page-18-0)

### **3.1 Preparations**

#### **Creating the rf\_admin\_trust Agency**

**Step 1** Log in to **[Huawei Cloud management console](https://console-intl.huaweicloud.com/console/?region=ap-southeast-3&locale=en-us#/home)**, move your mouse over the account name, and choose **Identity and Access Management**.

**Figure 3-1** Console page

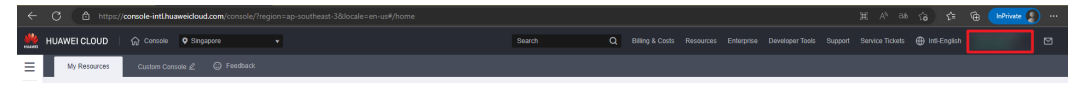

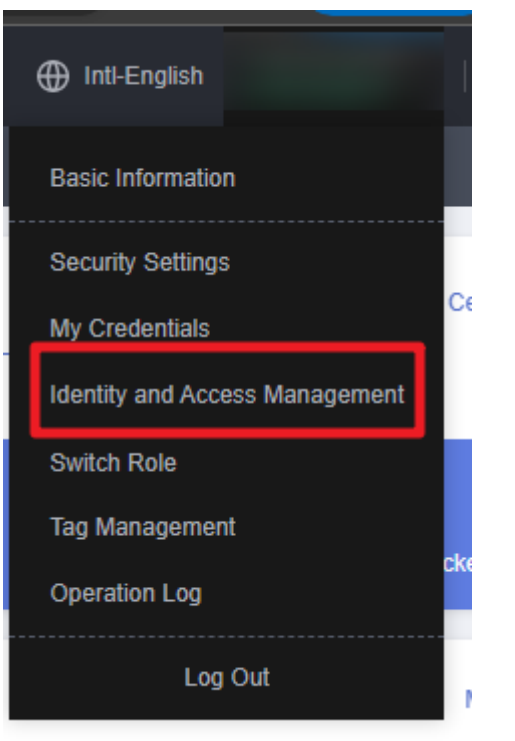

**Figure 3-2** Identity and Access Management

**Step 2** Choose **Agencies** and then search for the **rf\_admin\_trust** agency in the agency list.

#### **Figure 3-3** Agencies

![](_page_8_Picture_93.jpeg)

- If the agency is found, skip the following steps.
- If the agency is not found, perform the following steps to create it.
- **Step 3** Click **Create Agency** in the upper right corner of the page. On the displayed page, enter **rf\_admin\_trust** for **Agency Name**, select **Cloud service** for **Agency Type**, select **RFS** for **Cloud Service**, and click **Next**.

#### **Figure 3-4** Create Agency

![](_page_9_Picture_65.jpeg)

**Step 4** Search for **Tenant Administrator** and select it in the search results.

**Figure 3-5** Select Policy/Role

| < Authorize Agency                                                                                                    |                      |  |  |  |  |
|----------------------------------------------------------------------------------------------------|----------------------|--|--|--|--|
| $ (2)$ Select Scope<br>$-$ (3) Finish<br>Select Policy/Role                                                                                                   |                      |  |  |  |  |
| Assign selected permissions to rf admin trust1.                                                                                                    | <b>Create Policy</b> |  |  |  |  |
| All policies/roles<br>View Selected (1) Copy Permissions from Another Project<br>$\sim$<br>All services<br>Tenant Administrator<br>$\tau$<br>                 | $x \mid Q$           |  |  |  |  |
| Type<br>o<br>Policy/Role Name                                                                                                    |                      |  |  |  |  |
| DME AdministratorAccess <sup>Recommended</sup><br>0<br>$\checkmark$<br>System-defined policy<br>Data Model Engine tenant administrator with full permissions. |                      |  |  |  |  |
| Tenant Administrator<br>$\overline{\mathbf{v}}$<br>System-defined role<br>$\sim$<br>Tenant Administrator (Exclude IAM)                                        |                      |  |  |  |  |
| CS Tenant Admin<br>$\checkmark$<br>System-defined role<br>Cloud Stream Service Tenant Administrator, can manage multiple CS users                             |                      |  |  |  |  |

#### **Step 5** Select **All resources** and click **OK**.

**Figure 3-6** Select Scope

![](_page_9_Picture_66.jpeg)

**Step 6** If **rf\_admin\_trust** is displayed in the agency list, the agency has been created.

<span id="page-10-0"></span>

|                                         | <b>Hydre S-7 Agencies</b> |                                               |                       |                    |                                 |                            |                         |       |
|-----------------------------------------|---------------------------|-----------------------------------------------|-----------------------|--------------------|---------------------------------|----------------------------|-------------------------|-------|
| IAM                                     |                           | Agencies 2                                    |                       |                    |                                 |                            | Create Agency           |       |
| Users                                   |                           | Delete<br>Apencies available for creation: 32 |                       |                    |                                 | $\mathbf{M}$               | v rf_admin_trust        | x   Q |
| User Groups                             |                           | Agency Name(ID JE                             | Delegated Party JE    | Validity Period J= | Created JF                      | Description JE             | Operation               |       |
| Permissions<br>$\mathbf{v}$<br>Projects |                           | rt_admin_trust                                | Account<br>op_svc_IAC | Unlimited          | Jan 16, 2023 17:57:41 GMT+08:00 | Created by RF. Not delete. | Authorize Modify Delete |       |
| Agencies                                |                           |                                               |                       |                    |                                 |                            |                         |       |
| Identity Providers                      |                           |                                               |                       |                    |                                 |                            |                         |       |
| Security Settings                       |                           |                                               |                       |                    |                                 |                            |                         |       |
|                                         |                           |                                               |                       |                    |                                 |                            |                         |       |

**Figure 3-7** Agencies

**----End**

#### **Obtaining the Subnet and Security Group IDs**

**Step 1** Log in to the **[Huawei Cloud management console](https://console-intl.huaweicloud.com/console/?region=ap-southeast-3&locale=en-us#/home)**, go to **[the VPC subnet list](https://console-intl.huaweicloud.com/vpc/?region=ap-southeast-3&agencyId=YYlMHUsCKPIBdHcsGPNp0X2QiNDqqG4L&locale=en-us#/vpc/subnets)**, and click the subnet that the backend service servers belong to and obtain the subnet ID.

**Figure 3-8** Subnet ID

| Network Console                 | Subnets 2                                      |             |                        |                     |               |                    |                            | <b>Create Sub</b>           |
|---------------------------------|------------------------------------------------|-------------|------------------------|---------------------|---------------|--------------------|----------------------------|-----------------------------|
| Dashboard                       | Name: subnet-default @ Add filter              |             |                        |                     |               |                    |                            | $\mathbf{C}$<br>x   Q       |
| Virtual Private Cloud<br>$\sim$ |                                                |             |                        |                     |               |                    |                            |                             |
| My VPCs                         | Name/ID                                        | <b>VPC</b>  | <b>IPv4 CIDR Block</b> | IPv6 CIDR Block (?) | <b>Status</b> | <b>Network ACL</b> | Route Table                | Operation                   |
| Subnets                         | subnet-default<br>ef7aa6c8-4bfd-4d2b-ab52-536. | vpc-default | 192.158.0.0/24         | -- Enable IPv6      | Available     | $\sim$             | rtb-vpc-default<br>Default | Change Route Table   Delete |
| Route Tables                    |                                                |             |                        |                     |               |                    |                            |                             |
| VPC Peering<br>Connections      |                                                |             |                        |                     |               |                    |                            |                             |
| Network Interfaces              |                                                |             |                        |                     |               |                    |                            |                             |
| Annana Control<br>-             |                                                |             |                        |                     |               |                    |                            |                             |

**Step 2** View **[the security group list](https://console-intl.huaweicloud.com/vpc/?agencyId=YYlMHUsCKPIBdHcsGPNp0X2QiNDqqG4L®ion=ap-southeast-3&locale=en-us#/vpc/secGroups)** on the network console, go to the security group configured for the backend service servers, and obtain the security group ID.

#### **Figure 3-9** Security Group ID

![](_page_10_Picture_93.jpeg)

**----End**

## **3.2 Quick Deployment**

This section describes how to quickly deploy this solution.

<span id="page-11-0"></span>![](_page_11_Picture_277.jpeg)

![](_page_11_Picture_278.jpeg)

![](_page_12_Picture_214.jpeg)

**Step 1** Log in to Huawei Cloud Solution Best Practices, choose **Building a WAF with ModSecurity**, and click **Deploy**. The **Create Stack** page is displayed.

#### <span id="page-13-0"></span>**Figure 3-10** Selecting a solution

![](_page_13_Picture_64.jpeg)

**Step 2** On the **Select Template** page, click **Next**.

#### **Figure 3-11** Selecting a template

![](_page_13_Picture_65.jpeg)

**Step 3** On the **Configure Parameters** page, configure parameters by referring to **[Table](#page-11-0) [3-1](#page-11-0)** and click **Next**.

Previous **Next** 

Figure 3-12 Parameter configuration

| Configure Parameters<br>(3) Configure Stack<br>(4) Confirm Configurations<br><b>Configure Parameters</b><br>$\alpha$<br>Encrypt some resources based on the template requirements. (?)<br>M<br>Enter a keyword.<br>Value<br>Type<br>Parameter<br><b>Description</b><br>ef7aa6c8-4hfd-4d2b-ah52-536670d138bc<br>Subnet ID. This template uses an existing subnet. Select a subnet in the VPC where backend service servers are located. To query the subnet ID, see the deployment quide.<br>string<br>* subnet id<br>7f816bb6-b087-45da-a19e-31cf29f83e7a<br>string<br>Security group ID. This template uses an existing security group. Select a security group that backend service servers belong to. To query the security group ID, see the deploym<br>* security_group_id<br>waf on modsecurity demo-<br>Name of the ECS used for deploying a WAF. The name must be unique. Value range: 1 to 54 characters. Can include letters, digits, underscores (_), hyphens (-), and periods (.).<br>string<br>$\star$ ecs name<br>Specifications of the ECS used for deploying a WAF. For details about specifications, see the deployment guide. Default: s6.medium.2 (s6)1vCPUs(2GiB).<br>* ecs flavor<br>s6.medium.2<br>string<br>CentOS 7.6 64bit<br>Image of the ECS used for deploying a WAF. For details about specifications, see the deployment quide. Default: CentOS 7.6 64bit.<br>string<br>* ecs_image<br>łQ.<br>Initial password of the ECS used for deploying a WAF. After the ECS is created, reset the password by referring to the deployment guide. Value range: 8 to 26 characters. Must in<br>string<br>* ecs_password<br><br>5<br>Bandwidth size. This template is billed by bandwidth. Value range: 1 to 2.000 Mbit/s. Default value: 5 Mbit/s.<br>* bandwidth size<br>number<br>f9bf85af-732d-4f30-9796-217909cadd40 9866<br>Backend service server private IP addresses and ports in format of IP address 1:Port 1.IP address 2:Port 2. For more details, see the deployment quide.<br>* Ip list<br>string<br>SSL certificate public key file name, including the extension. After the template is deployed, upload this certificate file to the usrilocalinginxissi/ directory on the WAF ECS. For det<br>* ssl_certificate<br>server.crt<br>string | < Create Stack      |  |  |        |  |
|----------------------------------------------------------------------------------------------------|---------------------|--|--|--------|--|
|                                                                                                    | (1) Select Template |  |  |        |  |
|                                                                                                    |                     |  |  |        |  |
|                                                                                                    |                     |  |  |        |  |
|                                                                                                    |                     |  |  |        |  |
|                                                                                                    |                     |  |  |        |  |
|                                                                                                    |                     |  |  |        |  |
|                                                                                                    |                     |  |  |        |  |
|                                                                                                    |                     |  |  |        |  |
|                                                                                                    |                     |  |  |        |  |
|                                                                                                    |                     |  |  |        |  |
|                                                                                                    |                     |  |  |        |  |
|                                                                                                    |                     |  |  |        |  |
|                                                                                                    |                     |  |  | G<br>e |  |
| * ssl certificate key<br>SSL certificate private key file name, including the extension. After the template is deployed, upload this certificate file to the /usr/local/nginx/ssl/ directory on the WAF ECS. For d.,<br>server.key<br>string                                                                                                    |                     |  |  | ¢      |  |
|                                                                                                    |                     |  |  |        |  |

**Step 4** On the displayed page, select **rf\_admin\_trust** from the **Agency** drop-down list and click **Next**.

#### **Figure 3-13 Configure Stack**

![](_page_14_Picture_73.jpeg)

**Step 5** On the **Confirm Configurations** page, click **Create Execution Plan**.

 $\times$ 

**Figure 3-14 Confirm Configurations** 

| < Create Stack                            |                                                                                                    |                        |                                                                                                    |  |
|-------------------------------------------|----------------------------------------------------------------------------------------------------|------------------------|----------------------------------------------------------------------------------------------------|--|
| (1) Select Template                       | 3) Configure Stack -<br>(2) Configure Parameters -                                                                                                    | Confirm Configurations |                                                                                                    |  |
|                                           | RFS is free of charge, but the resources in the stack are not. Currently, you need to create an execution plan (free of charge) to obtain the estimated price. |                        |                                                                                                    |  |
| <b>Template Info</b><br><b>Stack Name</b> | build-a-WAF-based-on-modsecurity                                                                                                    |                        | Description                                                                                                    |  |
| Parameters 0                              |                                                                                                    |                        |                                                                                                    |  |
| <b>Parameter Name</b>                     | <b>Value</b>                                                                                                    | Type                   | <b>Description</b>                                                                                                    |  |
| subnet id                                 | ef7aa6c8-4bfd-4d2b-ab52-536670d138bc                                                                                                    | string                 | Subnet ID. This template uses an existing subnet. Select a subnet in the VPC where backend service servers are located. To query the subnet ID, see the deployment guide.                |  |
| security_group_id                         | 7f816bb6-b087-45da-a19e-31cf29f83e7a                                                                                                    | string                 | Security group ID. This template uses an existing security group. Select a security group that backend service servers belong to. To query the security group ID, see the deploy         |  |
| ecs_name                                  | waf_on_modsecurity_demo                                                                                                    | string                 | Name of the ECS used for deploying a WAF. The name must be unique. Value range: 1 to 54 characters. Can include letters, digits, underscores (), hyphens (-), and periods (              |  |
| ecs flavor                                | s6.medium.2                                                                                                    | string                 | Specifications of the ECS used for deploying a WAF. For details about specifications, see the deployment quide, Default; s6,medium 2 (s6)1vCPUsI2GIB).                                   |  |
| ecs_image                                 | CentOS 7.6 64blt                                                                                                    | string                 | Image of the ECS used for deploying a WAF. For details about specifications, see the deployment guide, Default, CentOS 7.6 64bit.                                                        |  |
| ecs_password                              | ********                                                                                                    | string                 | Initial password of the ECS used for deploying a WAF. After the ECS is created, reset the password by referring to the deployment guide. Value range: 8 to 26 characters. Must           |  |
| bandwidth size                            | -6                                                                                                    | number                 | Bandwidth size. This template is billed by bandwidth. Value range: 1 to 2.000 Mbit/s. Default value: 5 Mbit/s                                                                            |  |
| Ip_list                                   | f9bf85af-732d-4f30-9796-217909cadd40 98666811-b0b9-4.                                                                                                    | string                 | Backend service server private IP addresses and ports in format of IP address 1:Port 1,IP address 2:Port 2. For more details, see the deployment guide.                                  |  |
| ssl_certificate                           | server.crt                                                                                                    | string                 | SSL certificate public key file name, including the extension. After the template is deployed, upload this certificate file to the usr/local/nginv/ssl/ directory on the WAF ECS. For d. |  |
| sst_certificate_key                       | server.key                                                                                                    | string                 | SSL certificate private key file name, including the extension. After the template is deployed, upload this certificate file to the /usr/local/ngirrules// directory on the WAF ECS. For |  |
|                                           | Estimated fee: You can obtain the estimated fee after creating an execution plan (free of charge)                                                              |                        | <b>Create Execution Plan</b><br>Directly Deploy Stack<br>Previous:                                                                                                    |  |

**Step 6** In the displayed **Create Execution Plan** dialog box, enter a plan name and click **OK**.

**Figure 3-15** Create Execution Plan

### **Create Execution Plan** • Before deploying a stack, you can create an execution plan to preview the stack information and check its configurations to evaluate the impact on running resources. . RFS is free of charge, but the resources in the stack are not. After the execution plan is created, a stack (occupies the stack quota) for which no resource is enabled is generated, and the estimated price is displayed in the execution plan details. \* Execution Plan Name executionPlan\_20230419\_1040\_ttdk Description Enter a description of the execution plan.  $0/255$

Cancel

**Step 7** Click **Deploy**. In the displayed dialog box, click **Execute**.

OK

 $\times$ 

#### <span id="page-16-0"></span>**Figure 3-16** Execution Plans

![](_page_16_Picture_84.jpeg)

#### **Figure 3-17** Execution Plan

### **Execution Plan**

Are you sure you want to execute the plan?

![](_page_16_Picture_85.jpeg)

**Step 8** Click the **Events** tab and check whether the solution has been deployed. If message "Apply required resource success" is displayed in the **Description** column, the solution has been deployed.

**Figure 3-18** Solution deployed

![](_page_16_Picture_86.jpeg)

**Step 9** Select the **Outputs** tab and obtain the EIP.

#### **Figure 3-19** Obtaining an EIP

![](_page_16_Picture_87.jpeg)

**----End**

## <span id="page-17-0"></span>**3.3 Getting Started**

- **Step 1** After this solution is deployed, log in to the **[ECS console](https://console-intl.huaweicloud.com/ecm/?agencyId=WOmAijZnbElNjCFzTVDl4aJQAgdaTUMD®ion=ap-southeast-3&locale=en-us#/ecs/manager/vmList)** and reset the password. For details, see **[Resetting the Password for Logging In to an ECS on the](https://support.huaweicloud.com/intl/en-us/usermanual-ecs/en-us_topic_0067909751.html) [Management Console](https://support.huaweicloud.com/intl/en-us/usermanual-ecs/en-us_topic_0067909751.html)**.
- **Step 2** Use a remote connection tool to log in to the WAF ECS and upload an SSL certificate (public and private key files) to the specified directory: **/usr/local/ nginx/ssl/**. For details, see **[How Do I Upload Files to My ECS?](https://support.huaweicloud.com/intl/en-us/ecs_faq/ecs_faq_0049.html)** Run the **cd /usr/ local/nginx/sbin: ./nginx** command to start the Nginx service.

Figure 3-20 Uploading an SSL certificate and starting the Nginx service

[root@waf\_shin]# 1s\_/usr/local/nginx/ssl/ server.crt server\_kev\_ [root@waf sbin]# cd /usr/local/nqinx/sbin; ./nqinx |

- **Step 3** Configure DNS records. Resolve the website domain name to the EIP obtained in **[Step 9](#page-16-0)**. In this way, the website can be accessed over its domain name. For details about DNS resolution, see **Configuring Record Sets for a Website**.
- **Step 4** Use a browser to access the EIP or domain name through HTTP/HTTPS many times to verify that requests are distributed across backend service servers. For example, http://EIP, http://Domain name, https://EIP, https://Domain name, or just the domain name.

<span id="page-18-0"></span>![](_page_18_Picture_2.jpeg)

**Figure 3-21** Accessing an EIP mapped to the website private IP address

**Step 5** Enter "https://EIP of the WAF ECS/?param=%22%3E%3Cscript%3Ealert(1);%3C/ script%3E" in the browser address box and check whether WAF takes effect.

![](_page_18_Figure_5.jpeg)

**----End**

## **3.4 Quick Uninstallation**

**Step 1** Log in to **[Application Orchestration Service](https://console-intl.huaweicloud.com/rf/?region=ap-southeast-3&locale=en-us#/console/stack/stacklist)**. On the **Stacks** page, locate the row containing the solution stack you created in **[Step 3](#page-13-0)**, and click **Delete** in the **Operation** column. In the displayed **Delete Stack** dialog box, enter **Delete** in the text box and click **OK**.

#### **Figure 3-23** Delete Stack

![](_page_19_Figure_3.jpeg)

**----End**

## **4 Appendix**

#### <span id="page-20-0"></span>**Terms**

- **[Elastic Cloud Server \(ECS\)](https://www.huaweicloud.com/intl/en-us/product/ecs.html)**: ECS provides secure, scalable, on-demand compute resources, enabling you to flexibly deploy applications and workloads.
- **[Elastic IP \(EIP\)](https://www.huaweicloud.com/intl/en-us/product/eip.html)**: EIP provides static public IP addresses and scalable bandwidths that enable your cloud resources to communicate with the Internet. You can easily bind an EIP to an ECS, BMS, virtual IP address, NAT gateway, or load balancer, enabling immediate Internet access.
- Nginx: Nginx is a lightweight HTTP server. It is a high-performance HTTP and reverse proxy server as well as an IMAP/POP3/SMTP proxy server. For details, visit **<http://nginx.org/en/>**.
- ModSecurity is an open-source cross-platform web application firewall (WAF). It can protect websites by checking the data received and sent by web servers. For details, visit **<http://www.modsecurity.cn/practice/>**.

# **5 Change History**

<span id="page-21-0"></span>![](_page_21_Picture_39.jpeg)